# Anleitung **Webservice «Sendungen verfolgen»**

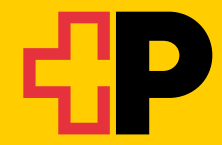

**Version 11.<sup>2023</sup>**

# **Inhaltsverzeichnis**

# **Inhalt**

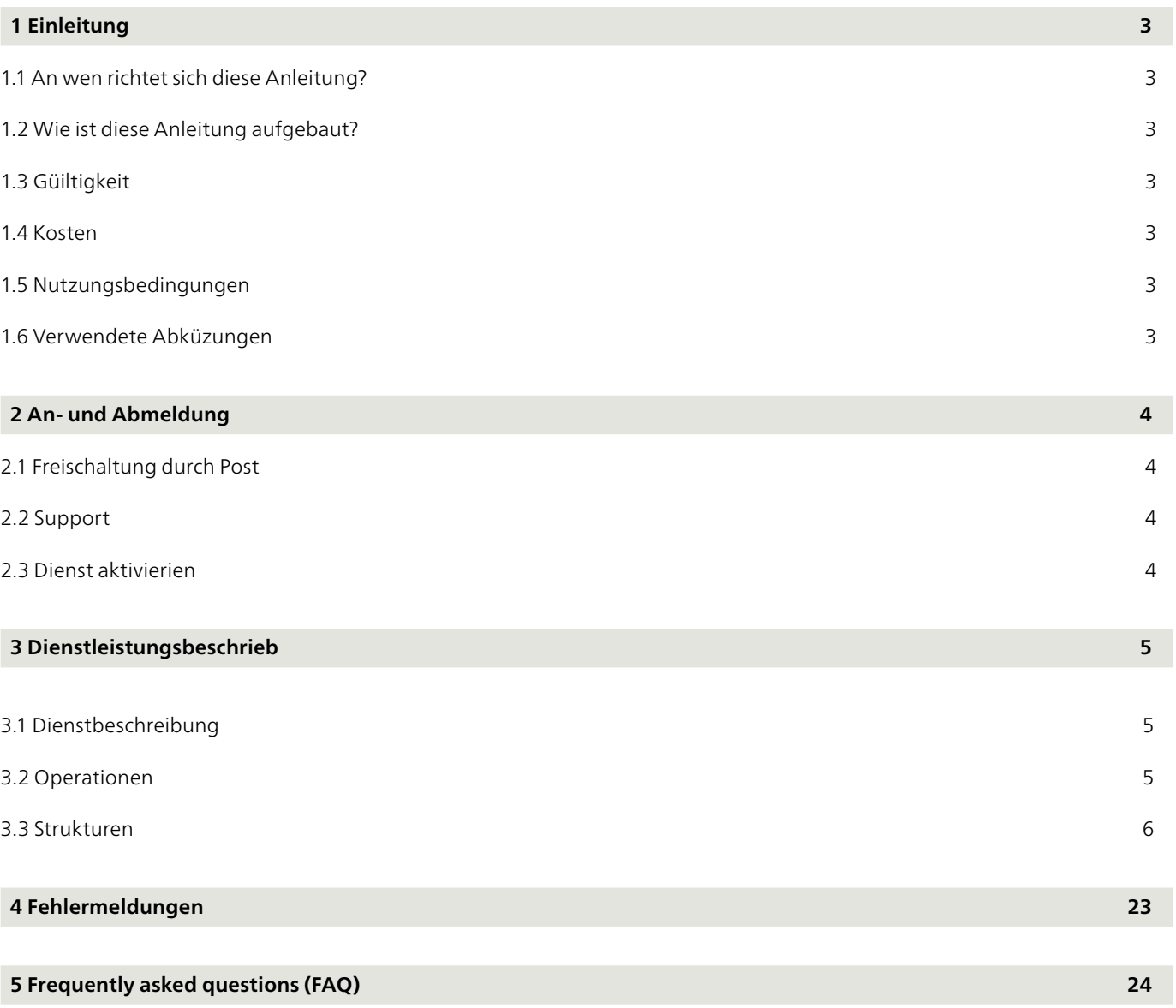

# <span id="page-2-0"></span>**1 Einleitung**

# **1.1 An wen richtet sich diese Anleitung?**

Diese Anleitung richtet sich an Geschäftskunden der Post, die die Dienstleistung Webservice «Sendungen verfolgen» nutzen wollen.

Über Webservice «Sendungen verfolgen» können Sendungsdaten der Post in einem maschinenlesbaren Format (XML) bezogen werden. Es stehen dabei Daten zur Verfügung, die über den Onlinedienst «Sendungen verfolgen» auf der Webseite im Loginbereich für Geschäftskunden mit Rechnungsbeziehung bezogen werden können.

Dies sind insbesondere Sendungsdaten zu:

- Paketen
- Briefsendungen mit Barcode (z.B. Einschreiben)
- internationalen Sendungen
- Paletten für Massensendungen Briefe
- LetterID Sendungen

Weiter können Unterschriften, Sendungsbilder und Stammdaten abgerufen werden.

# **1.2 Wie ist diese Anleitung aufgebaut?**

# **Kapitel 1 Einleitung**

Das erste Kapitel führt in die Dienstleistung Webservice «Sendungen verfolgen» ein.

# **Kapitel 2 An- und Abmeldung**

Das zweite Kapitel zeigt die zur Anmeldung für den Webservice «Sendungen verfolgen» erforderlichen Schritte auf.

# **Kapitel 3 Dienstleistungsbeschrieb**

Das dritte Kapitel enthält den detaillierten Dienstleistungsbeschrieb (Schnittstellenspezifikation), die Operationen und die Ergebnisse.

# **Kapitel 4 Fehlermeldungen**

Das vierte Kapitel enthält einen Überblick über die häufigsten Fehlermeldungen und Warnhinweise.

# **Kapitel 5 FAQ**

Das fünfte Kapitel enthält häufig gestellte Fragen und Antworten (FAQs) zur Dienstleistung.

# **1.3 Gültigkeit**

Für jede neue Version des Webservice «Sendungen verfolgen» wird eine neue Version dieser Anleitung erstellt und den Kunden in elektronischer Form zur Verfügung gestellt.

# **1.4 Kosten**

Die Dienstleistung Webservice «Sendungen verfolgen» der Schweizerischen Post ist kostenlos.

# **1.5 Nutzungsbedingungen**

Webservice «Sendungen verfolgen» ist ausschliesslich für die Abfrage von Einzelsendungen bestimmt. Ein automatisierter Abruf von grösseren Sendungsmengen ist nicht gestattet.

Die Schweizerische Post behält sich vor, bei automatisierten Massenabfragen den Account vorübergehend zu sperren. Sollten Sie das Bedürfnis haben, automatisiert grössere Mengen an Sendungsdaten abzurufen, so wenden Sie sich bitte an Ihren Kundenberater.

# **1.6 Verwendete Abkürzungen**

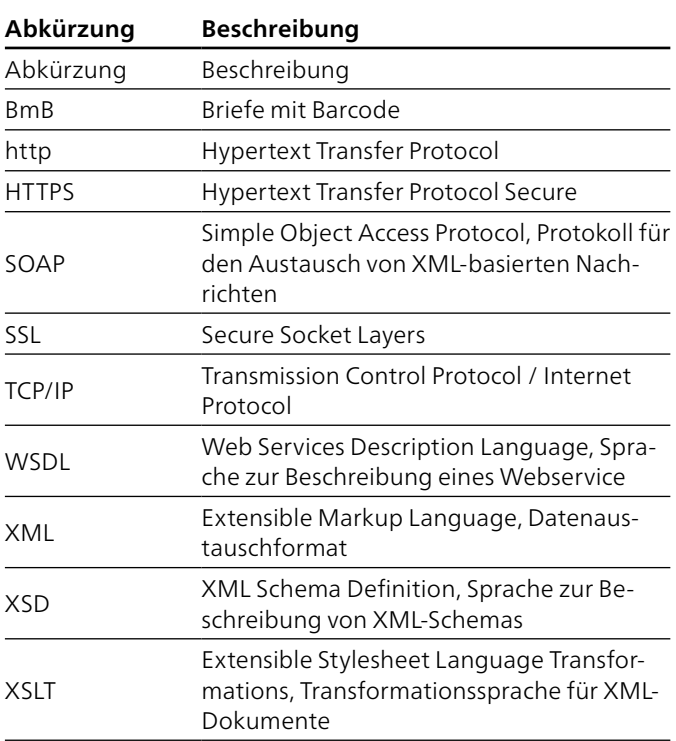

# <span id="page-3-0"></span>**2 An- und Abmeldung**

# **2.1 Freischaltung durch Post**

Für die Freischaltung des Webservices wird ein Kundenlogin für Geschäftskunden mit Rechnungsbeziehung auf www.post.ch benötigt. Besitzen Sie noch kein entsprechendes Login, wenden Sie sich an unseren Support (Telefon +41 848 888 888, CHF 0.08/ Min. vom Schweizer Festnetz) oder an Ihren Kundenberater.

Besitzen Sie bereits ein entsprechendes Login, muss der Webservice «Sendungen verfolgen» durch den Support Webservices freigeschalten werden. Wenden Sie sich per Mail an digitalinteration@post.ch

Anschliessend gibt es in Ihrem Kundenlogin einen neuen technischen Benutzer, welcher über die Zugriffsberechtigung für den Webservice «Sendungen verfolgen» verfügt. Falls Sie bereits aufgrund der Nutzung eines anderen Webservices über einen oder mehrere technische Benutzer verfügen, erhalten diese neu Zugriff auf den Webservice Sendungen verfolgen.

Die Zugriffsberechtigungen ihrer technischen Benutzer können Sie jederzeit im Kundencenter unter «Benutzerzugriffe und Berechtigungen» ändern.

# **2.2 Support**

Technische Unterstützung erhalten Sie hier:

Post CH AG Digitale Kundenschnittstelle Wankdorfallee 4 3030 Bern

digitalintegration@post.ch

# **2.3 Dienst deaktivieren**

Wenn Sie den Webservice «Sendungen verfolgen» nicht mehr verwenden wollen, genügt es, den technischen User in im Kundencenter auf der Webseite www.post.ch zu deaktivieren.

# <span id="page-4-0"></span>**3 Dienstleistungsbeschrieb**

# **3.1 Dienstbeschreibung**

#### Die **Dienstbeschreibung zu Webservice «Sendungen verfolgen»** finden Sie im folgenden WSDL-File: [https://webservices.post.ch:17005/IN\\_MYPBxTT/services/TrackAndTraceDFU.ws?WSDL](https://webservices.post.ch:17005/IN_MYPBxTT/services/TrackAndTraceDFU.ws?WSDL)

#### **Endpoint URL**

[https://webservices.post.ch/IN\\_MYPBxTT/services/TrackAndTraceDFU.ws](https://webservices.post.ch/IN_MYPBxTT/services/TrackAndTraceDFU.ws)

#### **Stammdaten WSDL:**

[https://webservices.post.ch:17005/IN\\_MYPBxTT/services/MasterData.ws?WSDL](https://webservices.post.ch:17005/IN_MYPBxTT/services/MasterData.ws?WSDL)

#### **Endpoint Beschreibung:**

[https://webservices.post.ch/IN\\_MYPBxTT/services/MasterData.ws](https://webservices.post.ch/IN_MYPBxTT/services/MasterData.ws)

# **3.2 Operationen**

Webservice «Sendungen verfolgen» kennt sechs Operationen, die unten beschrieben sind. Für deren Nutzung wird SOAP über HTTPS verwendet.

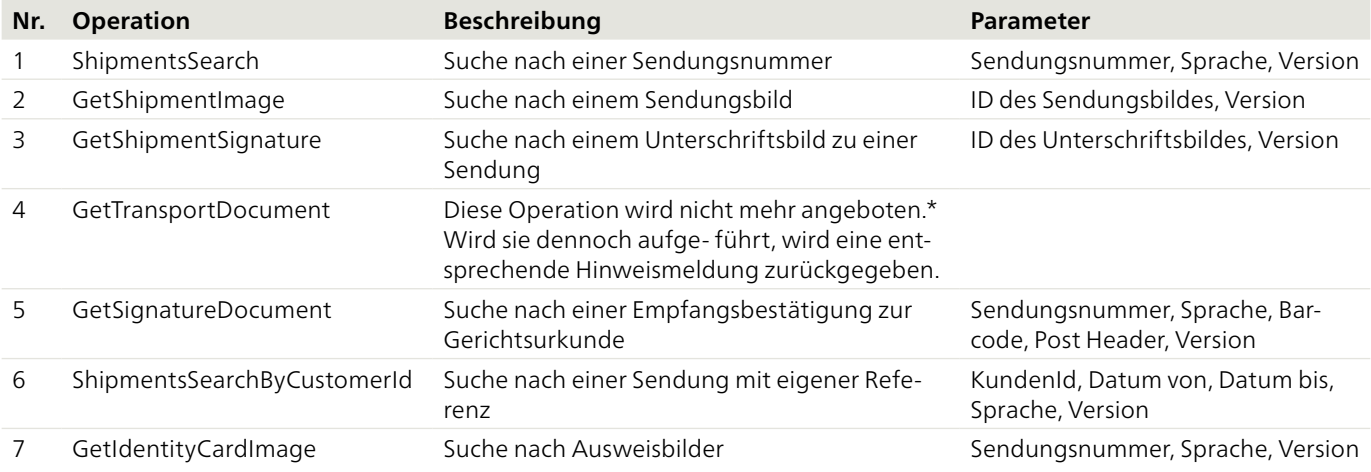

Die erforderlichen IDs für die Operationen 2 und 3 (GetShipmentImage, GetSignatureImage) werden durch die Operation 1 (Ship- mentsSearch) zurückgeliefert, sofern die entsprechenden Daten verfügbar sind.

\* Die Sendungsverfolgung von Stückgut-Sendungen ist über diesen Zugang nicht mehr möglich.

Für die «Sendungen verfolgen» Stammdaten gibt es die folgenden drei Operationen:

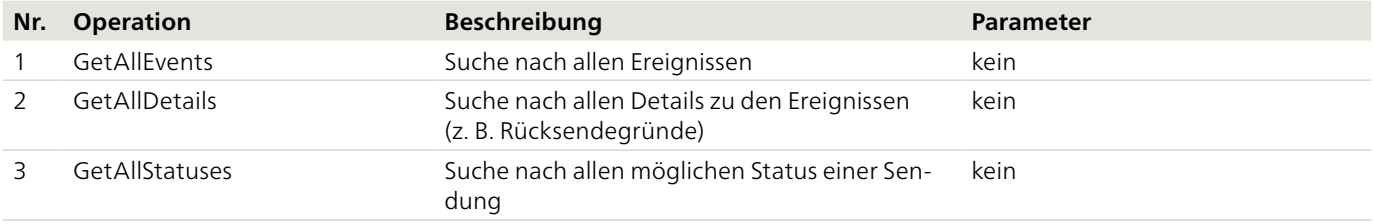

Die Operationen zu den Stammdaten liefern die Texte in allen Sprachen (deutsch, französisch, italienisch und englisch) zurück. Das Mapping erfolgt über die ID, die die Operation ShipmentsSearch zurückliefert.

# **3.3 Strukturen**

# **3.3.1 ShipmentsSearch**

#### **3.1.1 ShipmentsSearch – Inland Anfrage**

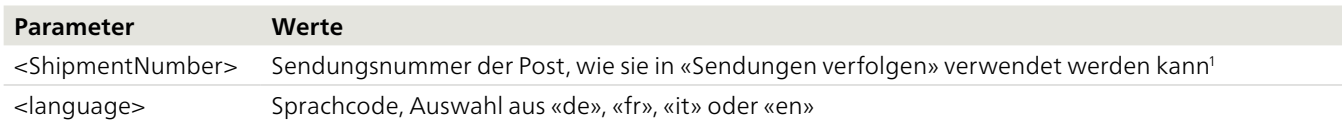

<sup>1</sup>**Bei Sendungen in bestimmte Länder werden keine Ereignisse angezeigt. In diesem Fall wird folgender Hinweistext zurückgemeldet:** Unser Zustellpartner im Bestimmungsland stellt uns leider keine Sendungsereignisse zur Verfügung. Das Fehlen dieser Information hat keinen Einfluss auf die tatsächliche Zustellung.

# **Musteranfrage**

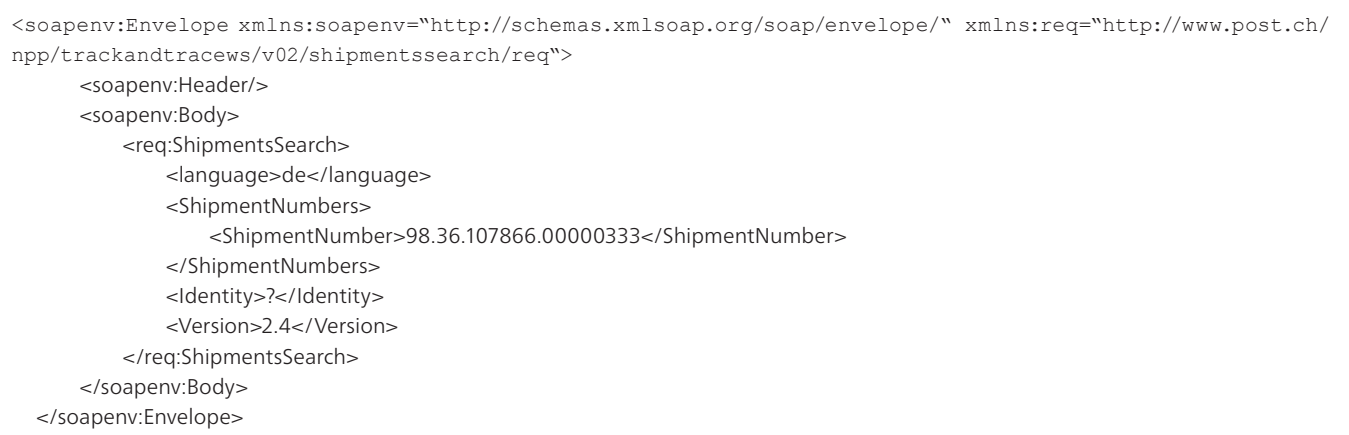

#### **3.3.1.2 ShipmentsSearch – Inland Antwort**

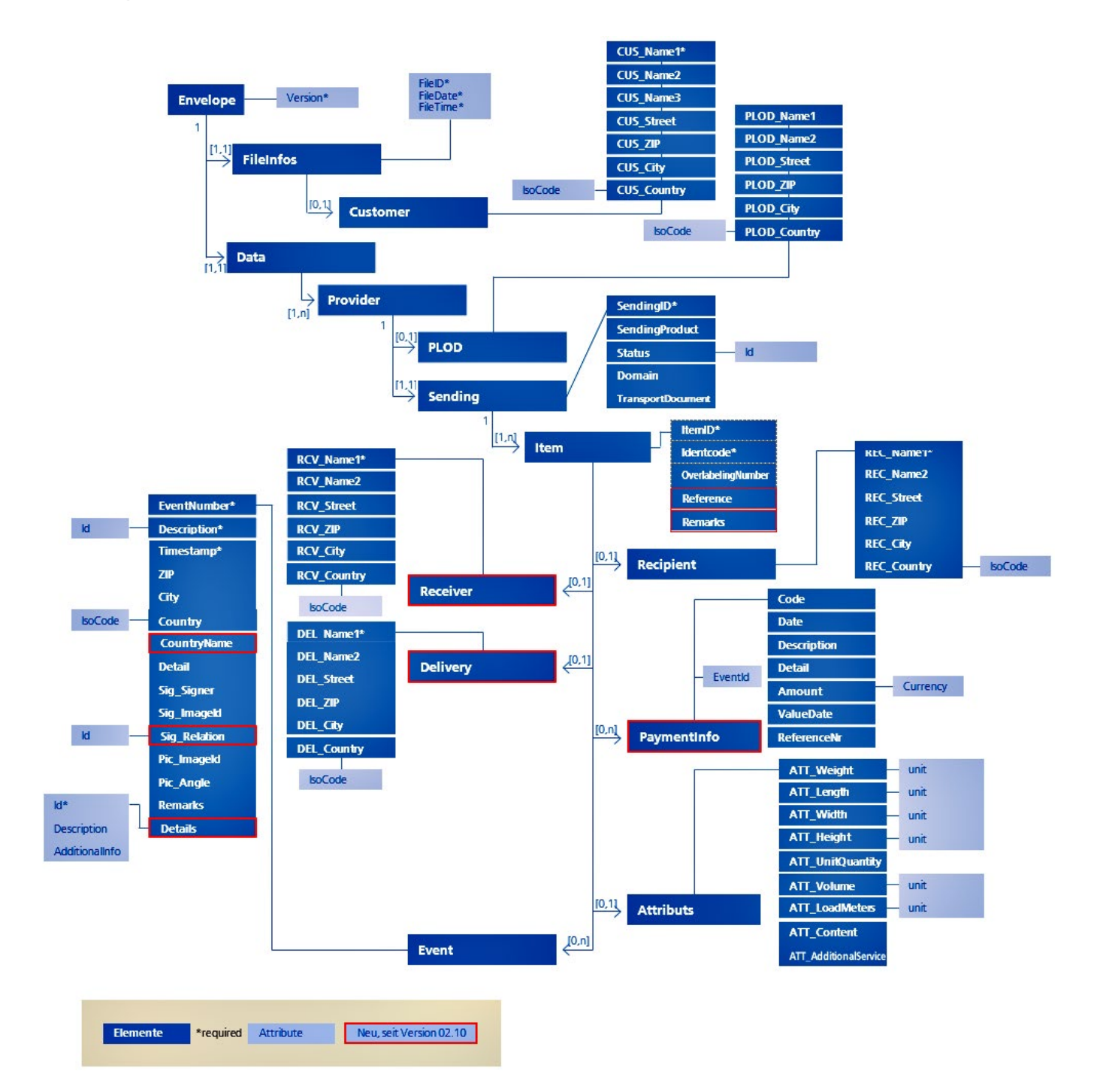

# **Detailbeschreibung**

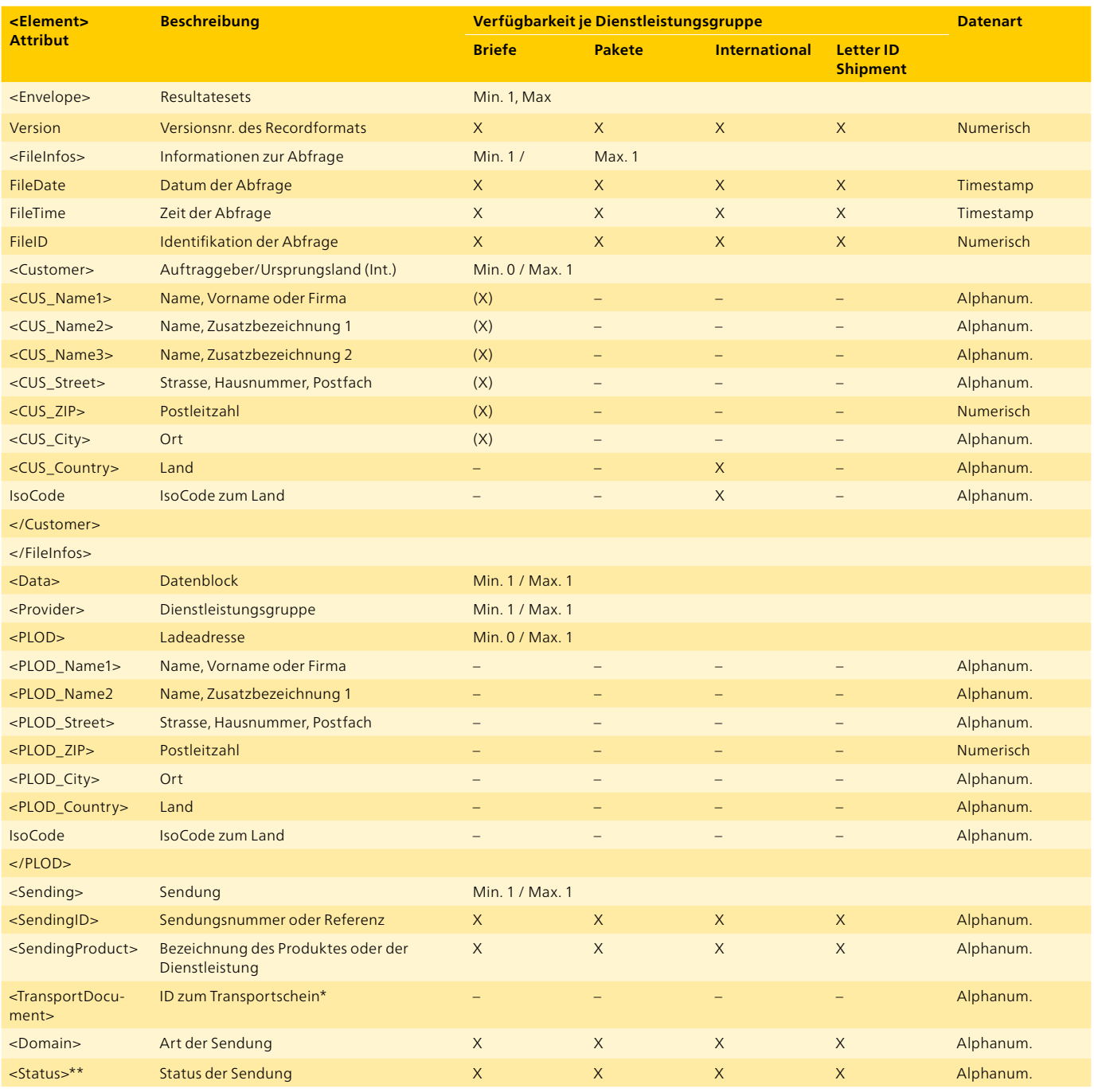

\*Das Produkt wird im Webservice nicht mehr angeboten. \*\*Folgende verschiedene Statusmeldungen werden angezeigt:

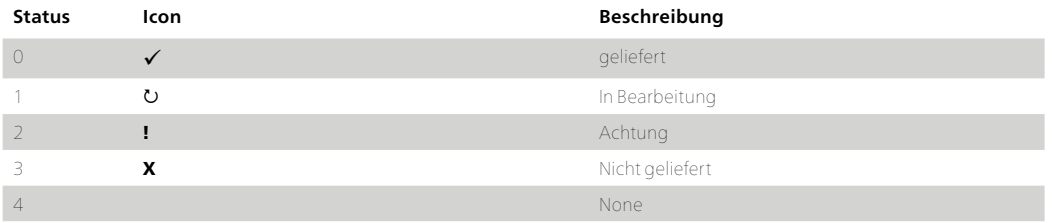

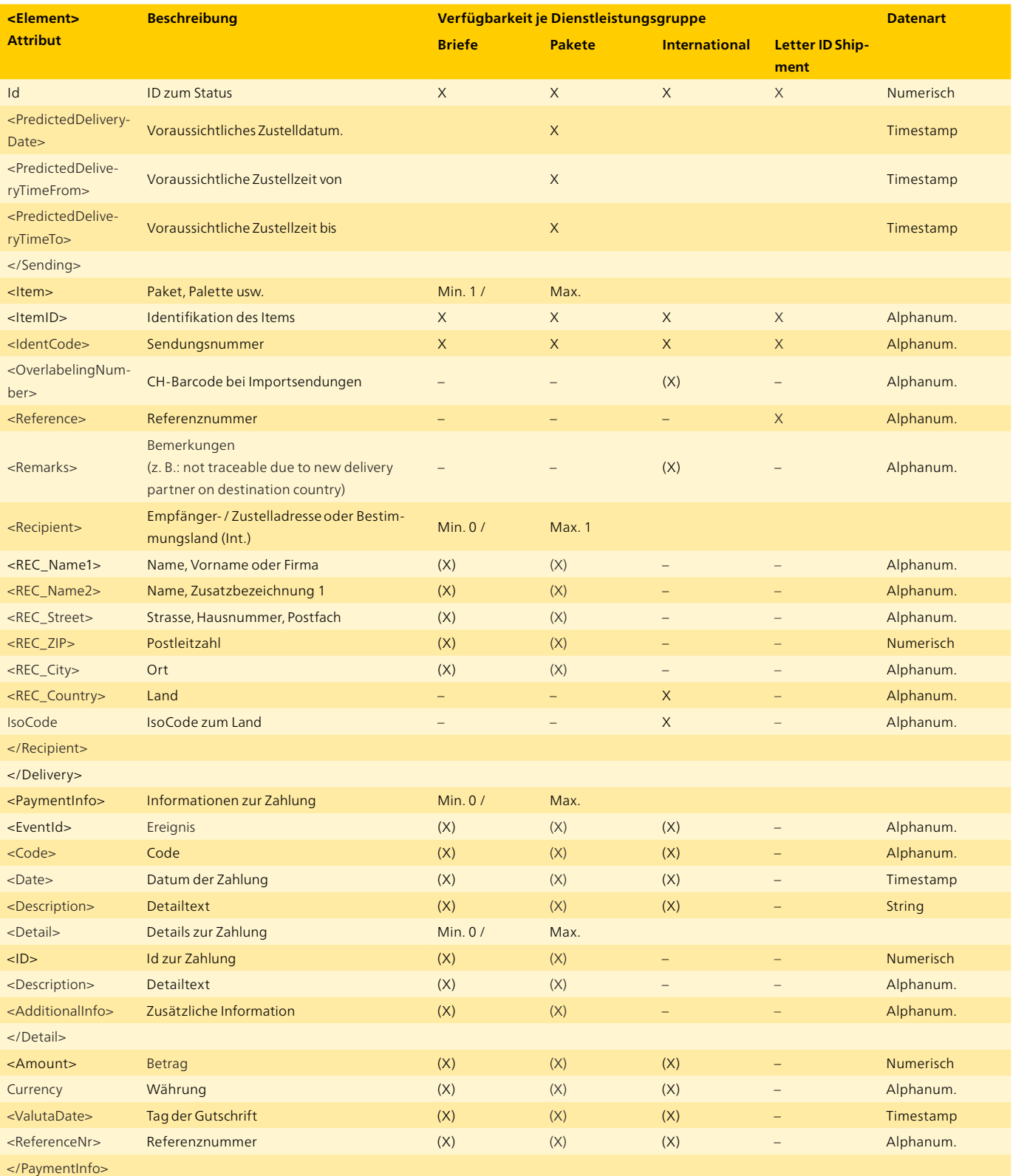

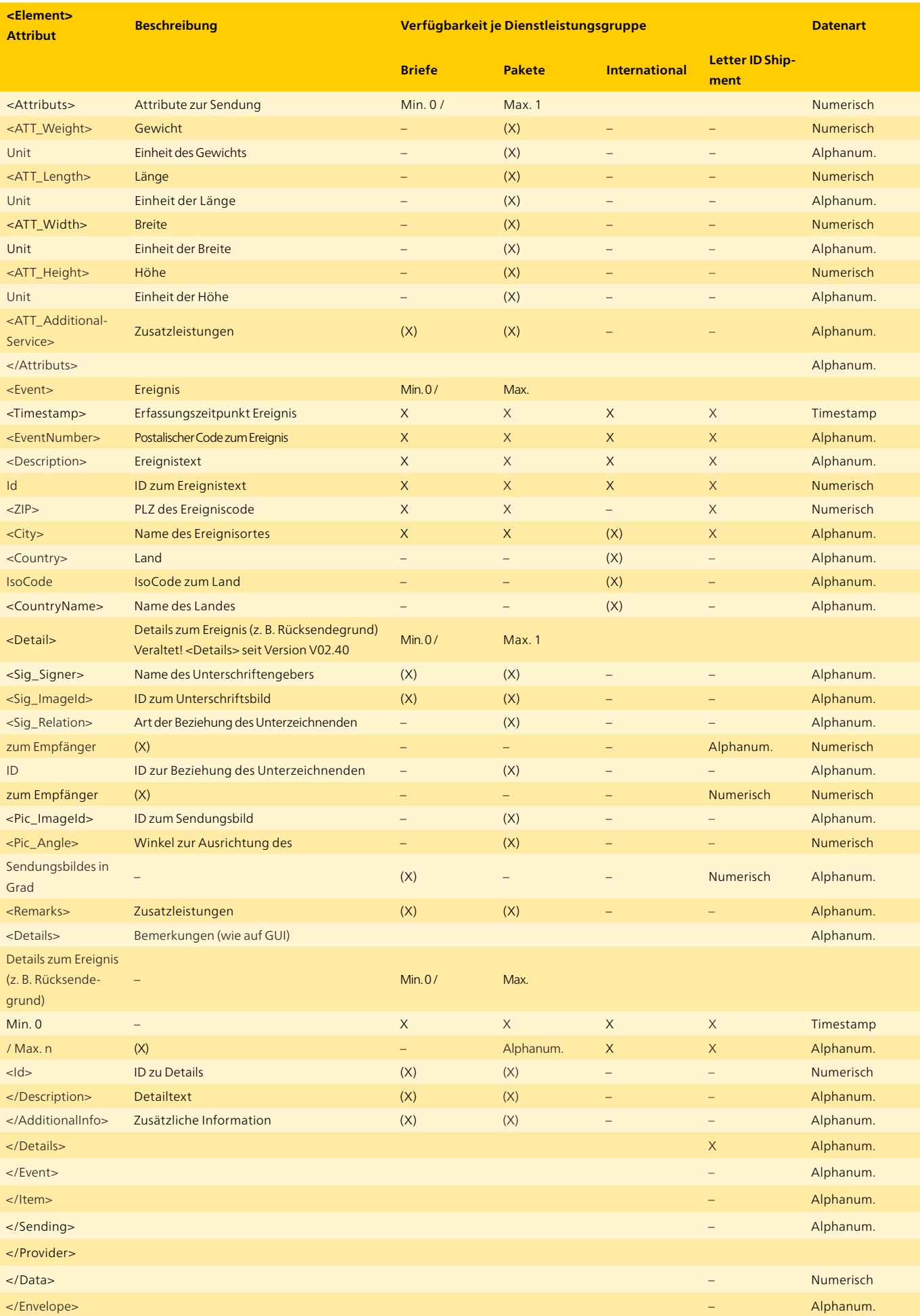

#### **Beispiel Musterantwort**

```
<soap:Envelope xmlns:soap="http://schemas.xmlsoap.org/soap/envelope/">
   <soap:Body>
     <ns9:ShipmentsSearchDFURes
     xmlns:ns2="http://www.post.ch/npp/trackandtracews/v02/getshipmentsignature/req"
      xmlns:ns3="http://www.post.ch/npp/trackandtracews/v02/getshipmentsignature/res"
     xmlns:ns4="http://www.post.ch/npp/trackandtracews/v02/getshipmentimage/req"
     xmlns:ns5="http://www.post.ch/npp/trackandtracews/v02/qetshipmentimage/res"
     xmlns:ns6="http://www.post.ch/npp/trackandtracews/v02/gettransportdocument/req"
     xmlns:ns7="http://www.post.ch/npp/trackandtracews/v02/gettransportdocument/res"
     xmlns:ns8="http://www.post.ch/npp/trackandtracews/v02/shipmentssearch/req"
     xmlns:ns9="http://www.post.ch/npp/trackandtracedfuws/v02/shipmentssearchdfu/res"
     xmlns:nsl0="http://www.post.ch/npp/trackandtracews/v02/getidentitycardimage/req"
     xmlns:nsll="http://www.post.ch/npp/trackandtracews/v02/getidentitycardimage/res"
     xmlns:nsl2="http://www.post.ch/npp/trackandtracews/v02/getsignaturedocument/req"
      xmlns:nsl3="http://www.post.ch/npp/trackandtracews/v02/getsignaturedocument/res"
     xmlns:nsl4="http://www.post.ch/DFU/v0220"
      xmlns:ns15="http://www.post.ch/ShipmentModelLibrary/v02"
     xmlns:nsl6="http://www.post.ch/npp/trackandtracews/v02/trackandtracelog">
         <Envelope Version="2.5">
            <FileInfos FileID="1" FileDate="2017-02-13+01:00" FileTime="09:25:38.102+01:00"/>
            <Data>
               <Provider>
                  <Sending>
                     <SendingID>996000648296010899</SendingID>
                     <SendingProduct>PostPac Economy</SendingProduct>
                     <Domain>sirPadasa</Domain>
                     <Status Id="1">In Bearbeitung</Status>
                     <PredictedDeliveryDate>2017-02-14+01:00</PredictedDeliveryDate>
                     <PredictedDeliveryTimeFrom>09:30</PredictedDeliveryTimeFrom>
                     <PredictedDeliveryTimeTo>13:30</PredictedDeliveryTimeTo>
                     <Item>
                        <ItemID>996000648296010899-0.5660936689250916</ItemID>
                        <Identcode>996000648296010899</Identcode>
                        <Reference/>
                        <Recipient>
                           <REC ZIP>4444</REC ZIP>
                           <REC City>RÜMLINGEN</REC City>
                        </Recipient>
                        <Attributs>
                           <ATT_Weight_unit="g">5177</ATT_Weight>
                        </Attributs>
                        <Event>
                           <Timestamp>2017-02-10T07:00:55.000+01:00</Timestamp>
                           <EventNumber>6</EventNumber>
                           <Description Id="4">Anmeldung der Sendung durch Versender
                           (Dateneinlieferung)</Description>
                           <ZIP>3030</ZIP>
                           <City>Bern Hauptsitz Die Post</City>
                        </Event>
                        <Event>
                           <Timestamp>2017-02-10T15:33:44.000+01:00</Timestamp>
                           <EventNumber>2</EventNumber>
                            <Description Id="1">Zeitpunkt der Aufgabe Ihrer Sendung</Description>
                            < 7. T P > 6210 < 7. T P ><City>Sursee</City>
                         \langle/Event>
                         <Event<sub>2</sub>
                            <Timestamp>2017-02-13T07:31:21.000+01:00</Timestamp>
                            <EventNumber>12</EventNumber>
                            <Description Id="6">Sendung wurde sortiert für die Zustellung
                            </Description>
                            <ZIP>4620</ZIP>
                            <City>Härkingen Paketzentrum</City>
                         </Event>
                     \leq/Ttem>
                  </Sending>
               </Provider>
            </Data>
         </Envelope>
      </ns9:ShipmentsSearchDFURes>
   </soap:Body>
```
# **3.3.1.3 ShipmentsSearch – Ausland Anfrage**

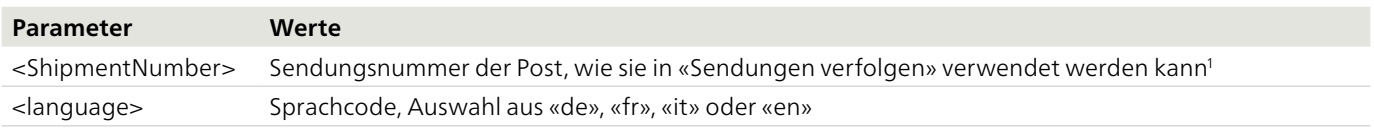

<sup>1</sup>**Bei Sendungen in bestimmte Länder werden keine Ereignisse angezeigt. In diesem Fall wird folgender Hinweistext zurückgemeldet:** Unser Zustellpartner im Bestimmungsland stellt uns leider keine Sendungsereignisse zur Verfügung. Das Fehlen dieser Information hat keinen Einfluss auf die tatsächliche Zustellung.

#### **Musteranfrage**

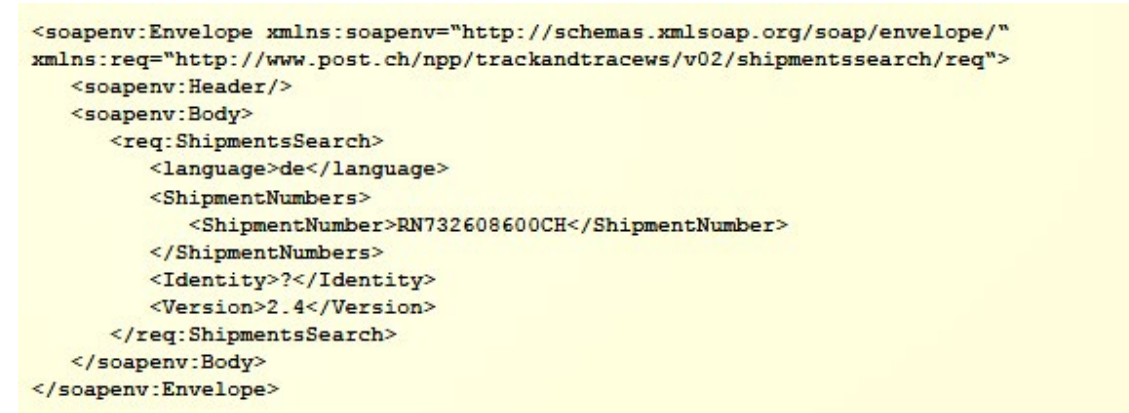

#### **3.3.1.4 ShipmentsSearch – Ausland Antwort**

#### **Beispiel Musterantwort**

```
<soap:Envelope xmlns:soap="http://schemas.xmlsoap.org/soap/envelope/">
 <soap:Body>
   <ns9:ShipmentsSearchDFURes
xmlns:ns14="http://www.post.ch/ShipmentModelLibrary/v02"
xmlns:ns13="http://www.post.ch/DFU/v0220*
xmlns:ns12="http://www.post.ch/npp/trackandtracews/v02/trackandtracelog"
xmlns:ns11="http://www.post.ch/npp/trackandtracews/v02/getshipmentsignature/res"
xmlns:ns10="http://www.post.ch/npp/trackandtracews/v02/getshipmentsignature/req"
xmlns:ns9="http://www.post.ch/npp/trackandtracedfuws/v02/shipmentssearchdfu/res"
xmlns:ns8="http://www.post.ch/npp/trackandtracews/v02/shipmentssearch/req"
xmlns:ns7="http://www.post.ch/npp/trackandtracews/v02/gettransportdocument/res"
xmlns:ns6="http://www.post.ch/npp/trackandtracews/v02/gettransportdocument/req"
xmlns:ns5="http://www.post.ch/npp/trackandtracews/v02/getshipmentimage/res"
xmlns:ns4="http://www.post.ch/npp/trackandtracews/v02/getshipmentimage/req'
xmlns:ns3="http://www.post.ch/npp/trackandtracews/v02/getsignaturedocument/res"
xmlns:ns2="http://www.post.ch/npp/trackandtracews/v02/getsignaturedocument/req">
     <Envelope Version="2.4">
       <FileInfos FileTime="17:01:57.535+02:00" FileDate="2012-04-26+02:00" FileID="1">
        <Customer>
          <CUS_Country IsoCode="CH">Schweiz</CUS_Country>
        </Customer>
       </FileInfos>
       <Data>
        <Provider>
          <Sending>
            <SendingID>RN732608600CH</SendingID>
            <SendingProduct>Registered</SendingProduct>
            <Domain>sirOlis</Domain>
            <Status Id="1">In Bearbeitung</Status>
            <ttem>
              <hternID>RN732608600CH-0.42723536535863826</ternID>
              <Identcode>RN732608600CH</Identcode>
              <Reference/>
              <Recipient>
               <REC_Country IsoCode="MX">Mexiko</REC_Country>
              </Recipient>
              <Event>
                <Timestamp>2011-06-28T18:34:00.000+02:00</Timestamp>
                <EventNumber>ITM EXP 10</EventNumber>
               <Description Id="89">Aufgabe</Description>
               <City>2800 Delemont Dist Ba</City>
                <Country IsoCode="CH">Schweiz</Country>
              </Event>
              <Event>
               <Timestamp>2011-06-29T13:29:38.000+02:00</Timestamp>
                <EventNumber>ITM_EXP_20</EventNumber>
               <Description Id="147">Ankunft Grenzstelle Aufgabeland</Description>
                <City>CH-8010 Zürich 1</City>
               <Country IsoCode="CH">Schweiz</Country>
              </Event>
```
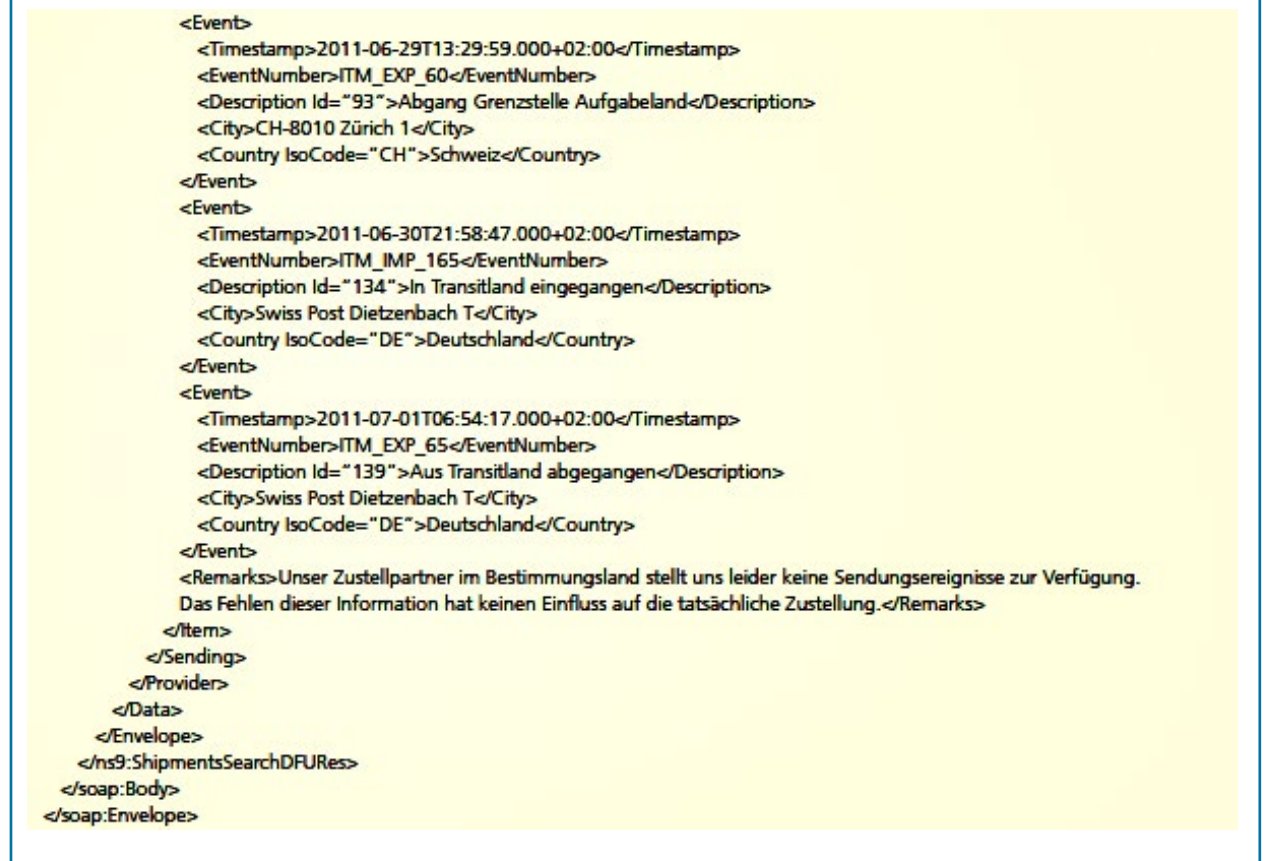

#### **3.3.2 GetShipmentImage**

### **3.3.2.1 GetShipmentImage – Anfrage**

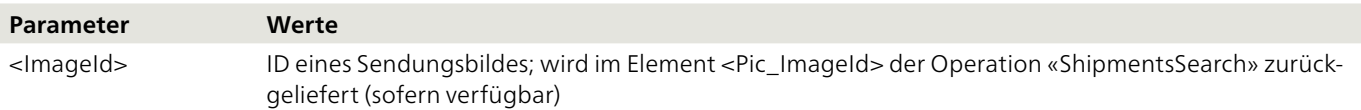

#### **Musteranfrage**

```
<soapenv:Envelope xmlns:soapenv="http://schemas.xmlsoap.org/soap/envelope/"
xmlns:req="http://www.post.ch/npp/trackandtracews/v02/getshipmentimage/req">
   <soapenv:Header/>
   <soapenv:Body>
      <reg:GetShipmentImage>
         <ImageId>983413796700000016-HAPAX0620513551803-20120326T20:35:05</ImageId>
         <!-- Optional:-->
         <Identity>?</Identity>
         <Version>2.4</Version>
      </req:GetShipmentImage>
   </soapenv:Body>
</soapenv:Envelope>
```
#### **Hinweis**

Sendungsbilder sind nur für bestimmte Sendungsarten verfügbar.

# **3.3.2.2 GetShipmentImage – Antwort**

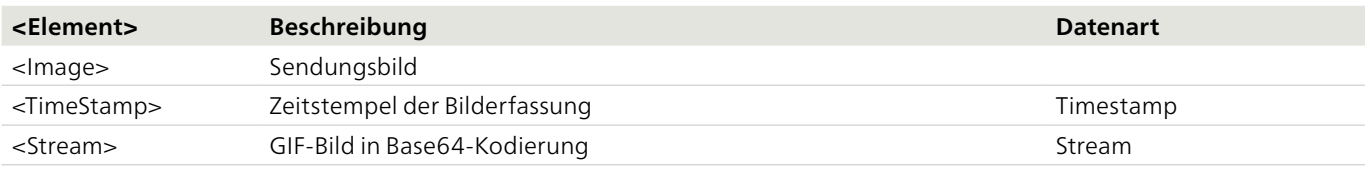

Beispiel

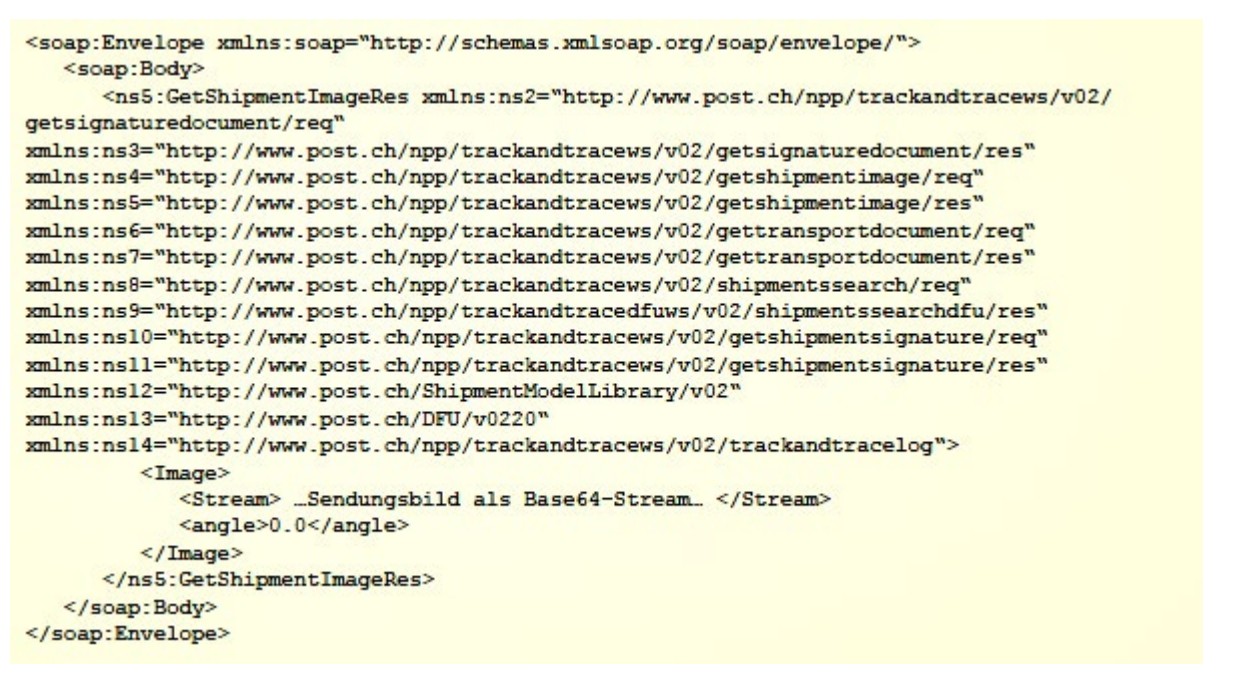

#### **3.3.3 GetShipmentSignature**

#### **3.3.3.1 GetShipmentSignature – Anfrage**

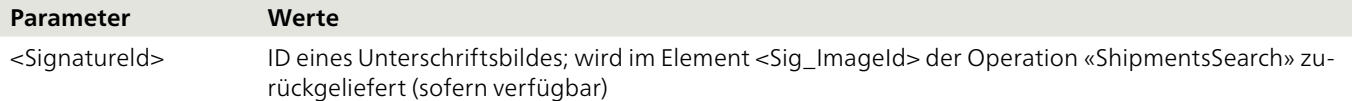

# **Musteranfrage**

```
<soapenv:Envelope xmlns:soapenv="http://schemas.xmlsoap.org/soap/envelope/"
xmlns:req="http://www.post.ch/npp/trackandtracews/v02/getshipmentsignature/req">
   <soapenv:Header/>
   <soapenv:Body>
      <reg:GetShipmentSignature>
         <SignatureId>983413796700000016-280312600405005001601.JPG-20120328T08:21:23</SignatureId>
         <!--- Optional:-->
         <Identity>?</Identity>
         <Version>2.4</Version>
      </req:GetShipmentSignature>
   </soapenv:Body>
</soapenv:Envelope>
```
#### **Hinweis**

Unterschriftbilder sind nur für bestimmte Sendungsarten verfügbar und können nur abgerufen werden, sofern der technische Benutzer die erforderlichen Berechtigungen besitzt.

# **3.3.3.2 GetShipmentSignature – Antwort**

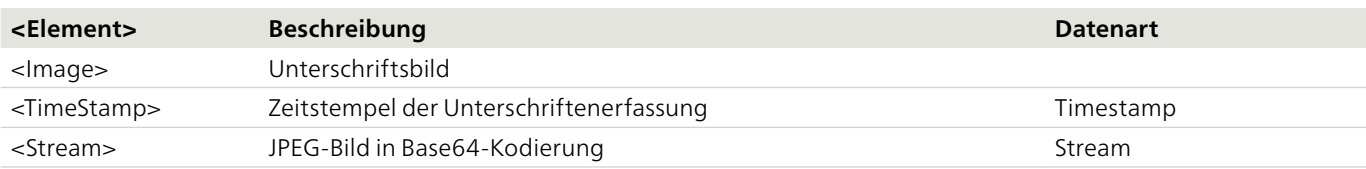

#### **Beispiel**

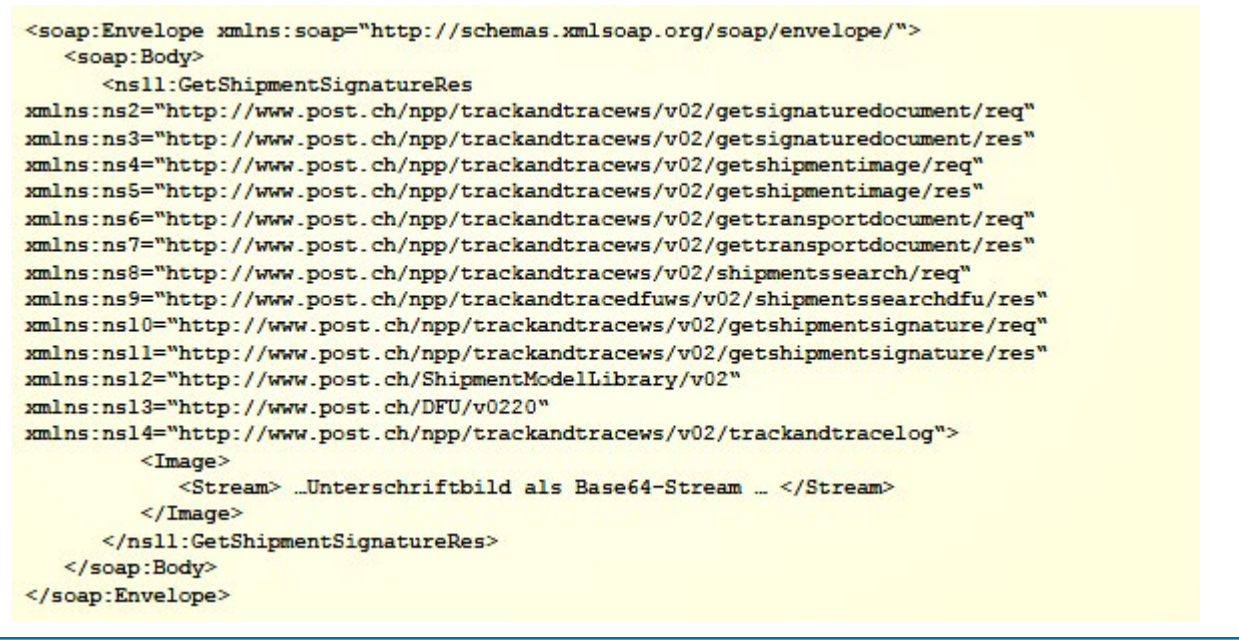

# **3.3.4 GetSignatureDocument**

# **3.3.4.1 GetSignatureDocument – Anfrage**

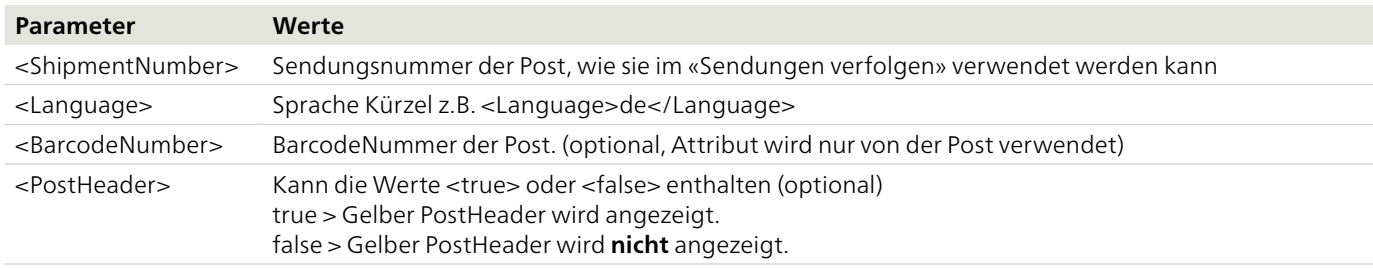

### **Hinweis**

Die Methode GetSignatureDocument wird **ausschliesslich für Gerichtsurkunden** verwendet. Mit dieser Methode können keine Unterschriftsdokumente für eingeschriebene Briefe oder Pakete abgefragt werden.

#### **Musteranfragen**

```
<soapenv:Envelope xmlns:soapenv="http://schemas.xmlsoap.org/soap/envelope/"
xmlns:req="http://www.post.ch/npp/trackandtracews/v02/getsignaturedocument/req">
   <soapenv:Header/>
   <soapeny: Body>
      <req:GetSignatureDocument>
         <ShipmentNumber>980301067200000480</ShipmentNumber>
         <Language>de</Language>
         <!--- Optional:-->
         <BarcodeNumber></BarcodeNumber>
         <!-- Optional:-->
         <PostHeader>true</PostHeader>
         <Version>2.4</Version>
      </req:GetSignatureDocument>
   </soapenv:Body>
</soapenv:Envelope>
```
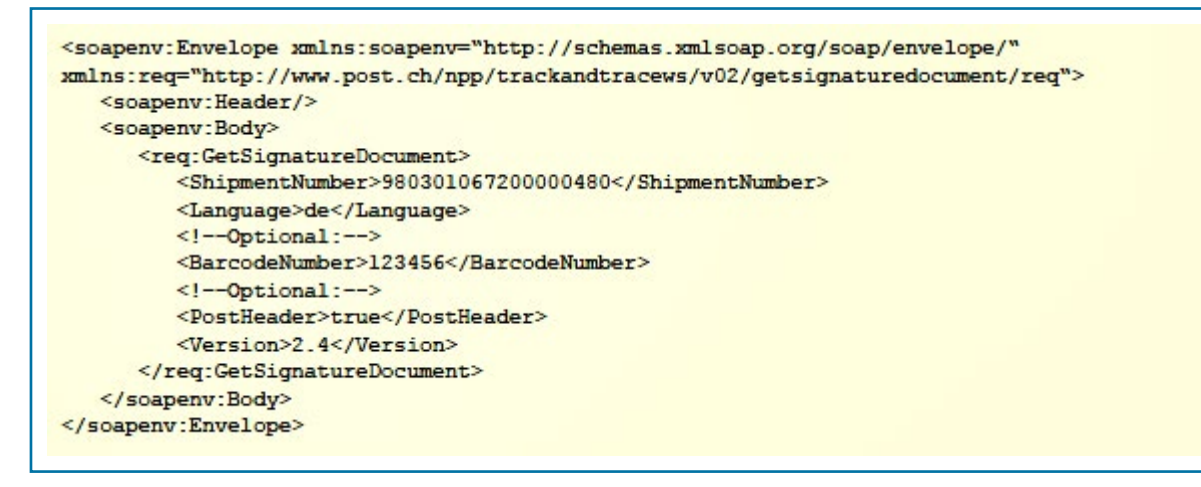

**Nur wenn im Feld für Barcode ein Eintrag vorhanden ist, wird auf dem PDF ein Barcode angezeigt.**

#### **3.3.4.2 GetSignatureDocument – Antwort**

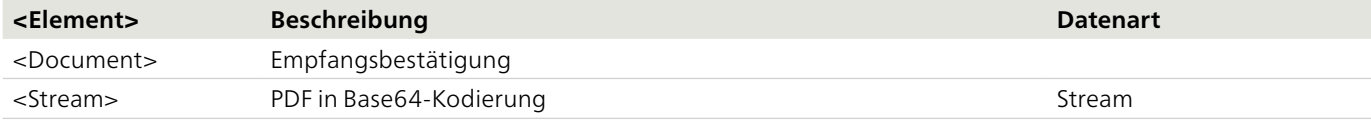

#### **Beispiel**

```
<soap:Envelope xmlns:soap=»http://schemas.xmlsoap.org/soap/envelope/»>
   <soap:Body>
      <ns2:signatureDocumentResMessage
xmlns:ns2=»http://www.post.ch/xml/tracktrace/messages/vl»>
         <document>
            <Stream>...PDF als Base 64-Stram... </Stream>
         </document>
      </ns2:signatureDocumentResMessage>
   </soap:Body>
</soap:Envelope>
```
# **3.3.5 ShipmentsSearchByCustomerId**

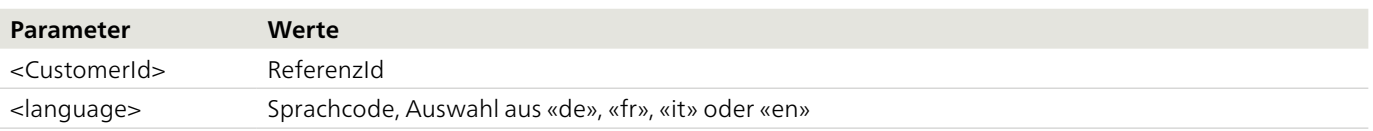

#### **Musteranfrage**

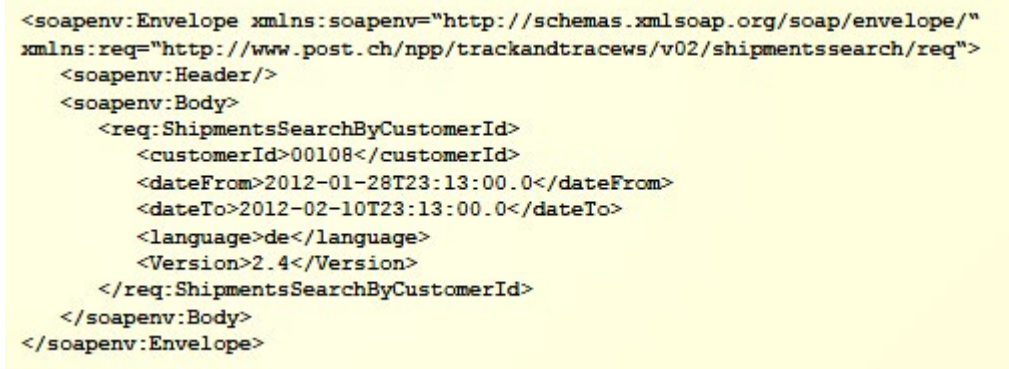

# **3.3.6 GetAllEvents**

# **3.3.6.1 GetAllEvents – Anfrage**

```
soapenv:Envelope xmlns:soapenv=whttp://schemas.xmlsoap.org/soap/envelope/w
xmlns:v02=whttp://www.post.ch/npp/masterdata/v02w>
  <soapenv:Header/>
  <soapenv:Body>
     <v02:EventsReq/>
  </soapenv:Body>
</soapenv:Envelope>
```
# **3.3.6.2 GetAllEvents – Antwort**

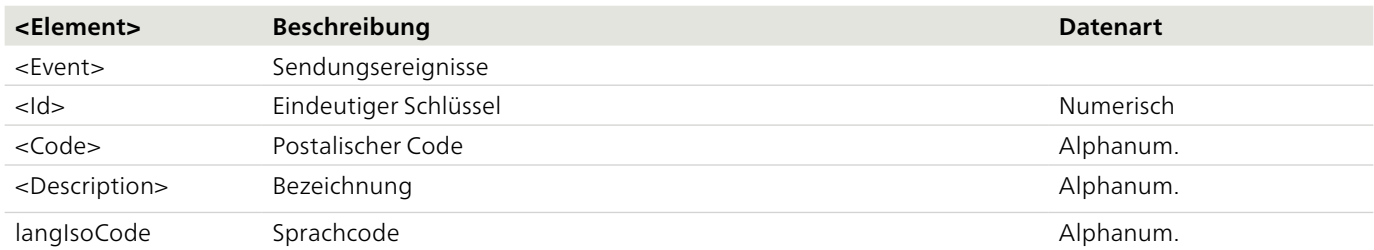

# **Beispiel**

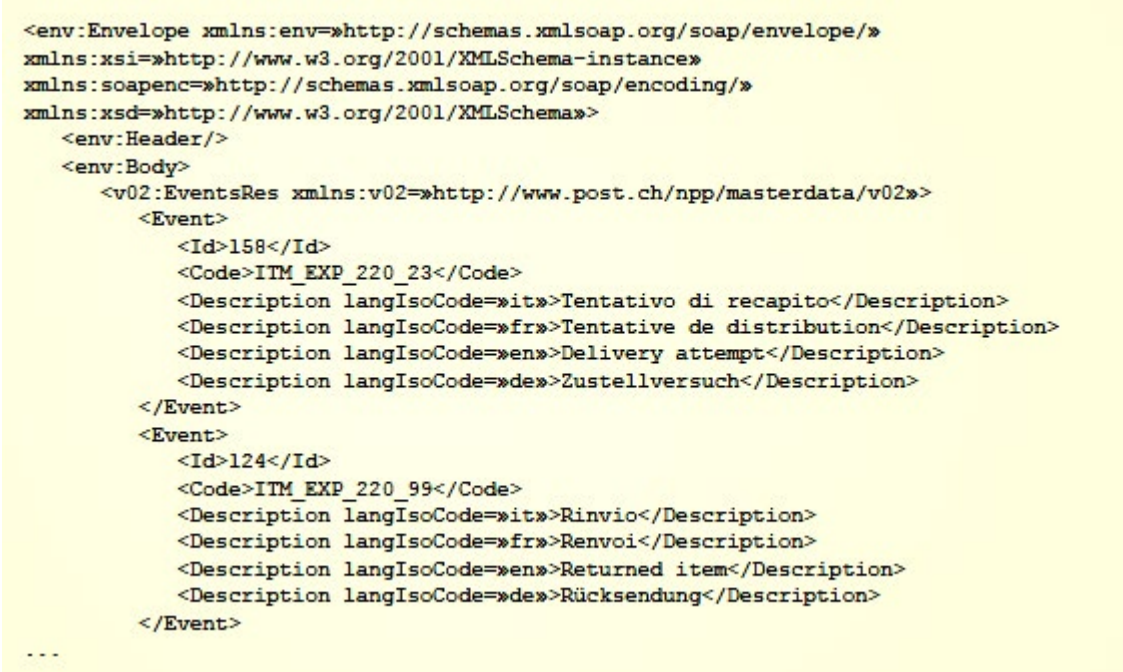

# **3.3.7 GetAllDetails**

# **3.3.7.1 GetAllDetails – Anfrage**

#### **Musteranfrage**

```
soapenv:Envelope xmlns:soapenv=»http://schemas.xmlsoap.org/soap/envelope/»
xmlns:v02=»http://www.post.ch/npp/masterdata/v02»>
  <soapenv: Header/>
  <soapenv:Body>
      <v02:DetailReq/>
  </soapenv:Body>
</soapenv:Envelope
```
### **3.3.7.2 GetAllDetails – Antwort**

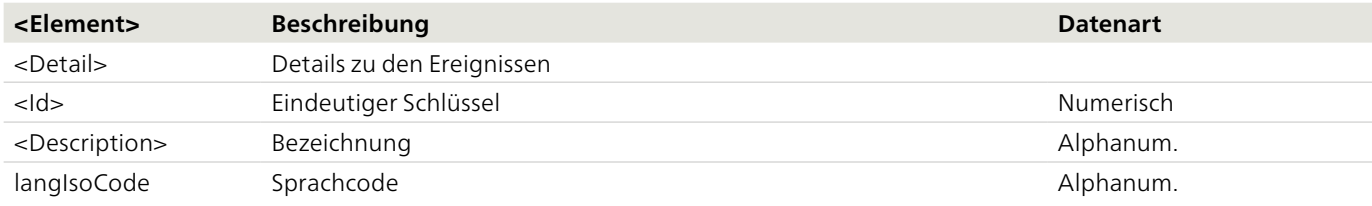

# **Beispiel**

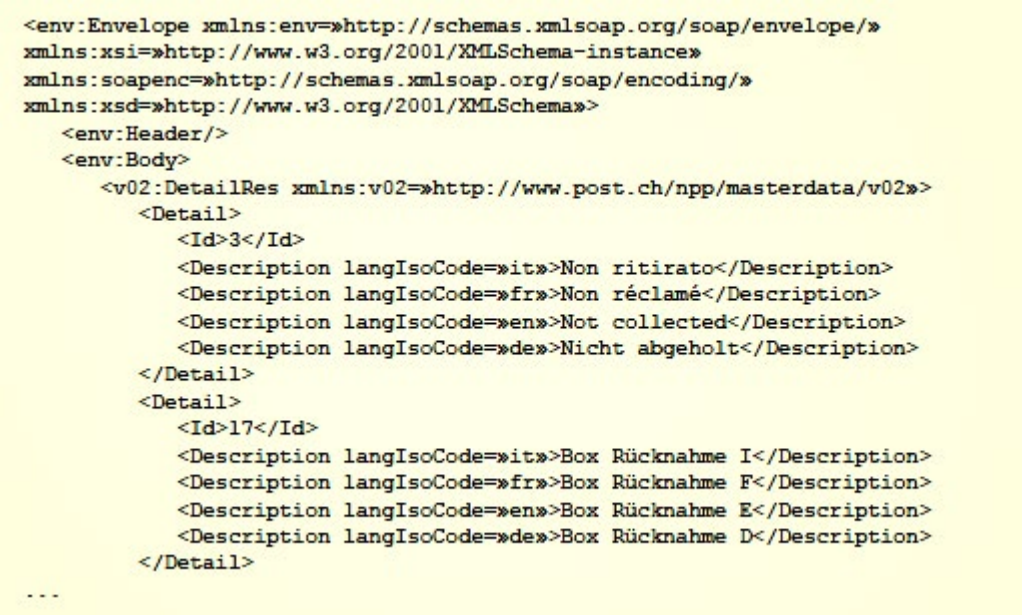

#### **3.3.8 GetAllStatuses**

# **3.3.8.1 GetAllStatuses – Anfrage**

#### **Musteranfrage**

```
soapenv:Envelope xmlns:soapenv=whttp://schemas.xmlsoap.org/soap/envelope/w
xmlns:v02=»http://www.post.ch/npp/masterdata/v02»>
  <soapenv: Header/>
  <soapenv:Body>
     <v02:StatusReq/>
  </soapenv:Body>
</soapenv:Envelope
```
# **3.3.8.2 GetAllStatuses – Antwort**

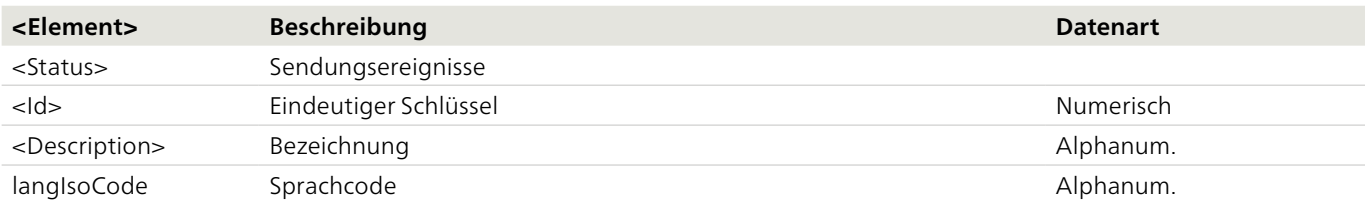

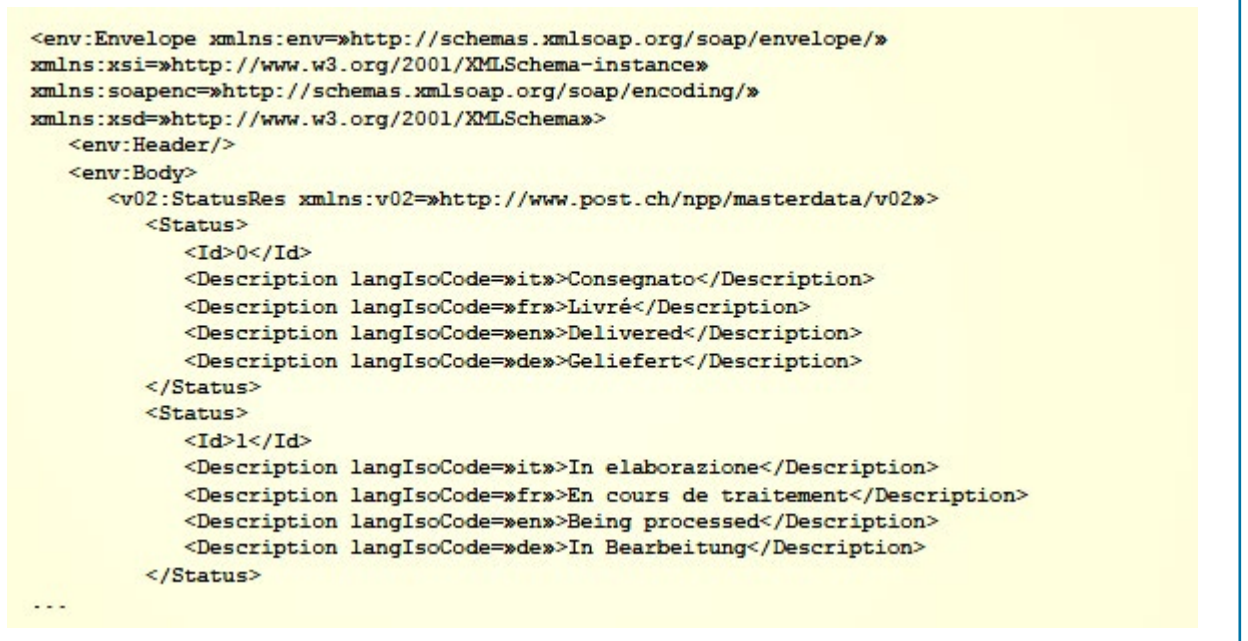

# **3.3.9 GetIdentityCardImage**

# **3.3.9.1 GetIdentityCardImage – Anfrage**

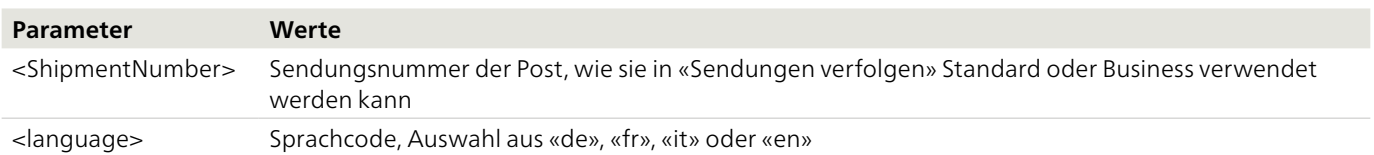

# **Musteranfrage**

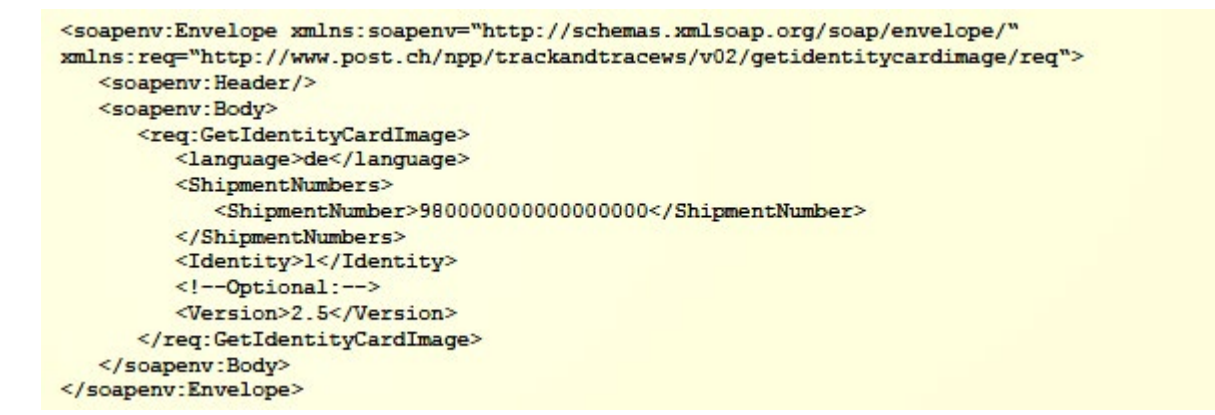

# **3.3.9.2 GetIdentityCardImage – Antwort**

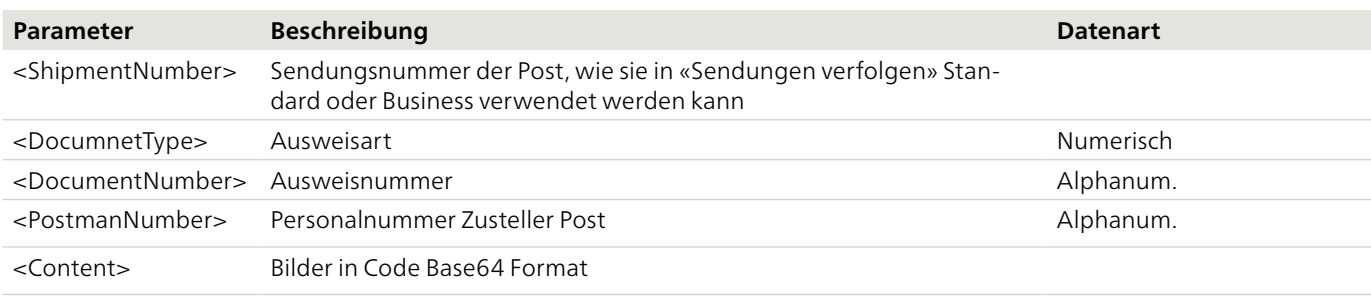

#### **Beispiel**

```
<soap:Envelope xmlns:soap="http://schemas.xmlsoap.org/soap/envelope/">
   <soap:Body>
      <nsll:GetIdentityCardImageRes
xmlns:ns2="http://www.post.ch/npp/trackandtracews/v02/getshipmentsignature/req"
xmlns:ns3="http://www.post.ch/npp/trackandtracews/v02/getshipmentsignature/res"
mmlns:ns4="http://www.post.ch/npp/trackandtracews/v02/getshipmentimage/req"
xmlns:ns5="http://www.post.ch/npp/trackandtracews/v02/getshipmentimage/res"
mmlns:ns6="http://www.post.ch/npp/trackandtracews/v02/gettransportdocument/req"
mmlns:ns7="http://www.post.ch/npp/trackandtracews/v02/gettransportdocument/res"
xmlns:ns8="http://www.post.ch/npp/trackandtracews/v02/shipmentssearch/req"
xmlns:ns9="http://www.post.ch/npp/trackandtracedfuws/v02/shipmentssearchdfu/res"
xmlns:nsl0="http://www.post.ch/npp/trackandtracews/v02/getidentitycardimage/req"
mmlns:nsll="http://www.post.ch/npp/trackandtracews/v02/getidentitycardimage/res"
xmlns:nsl2="http://www.post.ch/npp/trackandtracews/v02/getsignaturedocument/req"
xmlns:nsl3="http://www.post.ch/npp/trackandtracews/v02/getsignaturedocument/res"
mmlns:nsl4="http://www.post.ch/npp/trackandtracews/v02/trackandtracelog"
xmlns:nsl5="http://www.post.ch/DFU/v0220"
xmlns:nsl6="http://www.post.ch/ShipmentModelLibrary/v02">
         <IdentityCardInfo>
            <DocumentInfo>
               <ShipmentNumber>980000000000000000</ShipmentNumber>
               <DocumentType>0</DocumentType>
               <DocumentNumber>x123456</DocumentNumber>
               <PostmanNumber>12345678</PostmanNumber>
            </DocumentInfo>
            <ImageData>
               <Content>Code Base64 format</Content>
               <MimeType>image/jpeg</MimeType>
            </ImageData>
            <ImageData>
               <Content>Code Base64 format</Content>
               </ImageData>
         </IdentityCardInfo>
      </nsll:GetIdentityCardImageRes>
   \langle/soap:Body>
</soap:Envelope>
```
# <span id="page-22-0"></span>**4 Fehlermeldungen**

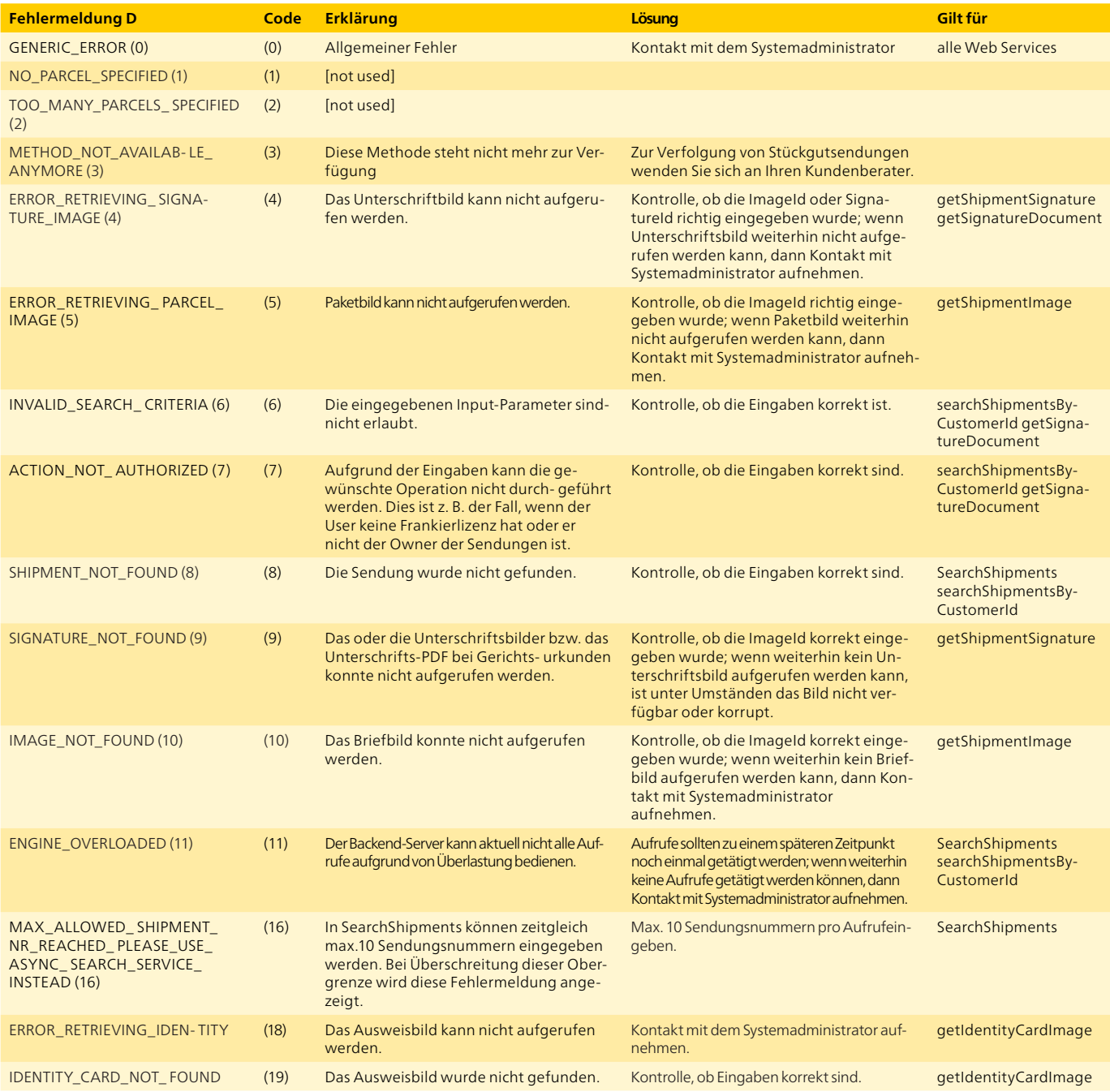

# <span id="page-23-0"></span>**5 Frequently asked questions (FAQ)**

# 1. **Welches Protokoll wird für die Übertragung verwendet?**

Die Übertragung der Daten zu Webservice «Sendungen verfolgen» erfolgt verschlüsselt mit HTTPS (Hypertext Transfer Protocol Secure), Port 443.

#### 2. **Welcher Authentifizierungsmechanismus wird verwendet?**

Basic Authentication via HTTPS

#### 3. **Der Webservice liefert kein Ergebnis oder eine Fehlermeldung.**

Ihr technischer Benutzer ist möglicherweise durch mehrfache, fehlerhafte Anmeldungen gesperrt worden. Ihr firmeninterner Administrator kann im Kundencenter im Loginbereich von www.post.ch den Account entsperren oder Ihrem technischen Benutzer ein neues Passwort vergeben.

**Post CH AG Digitale Kundenschnittstelle Wankdorfallee 4 3030 Bern**

**E-Mail digitalintegration@post.ch www.post.ch**